KA01103D/28/ZH/02.20

71471364 2020-03-02

# 简明操作指南 **Proline t-mass A 150**

热式质量流量计

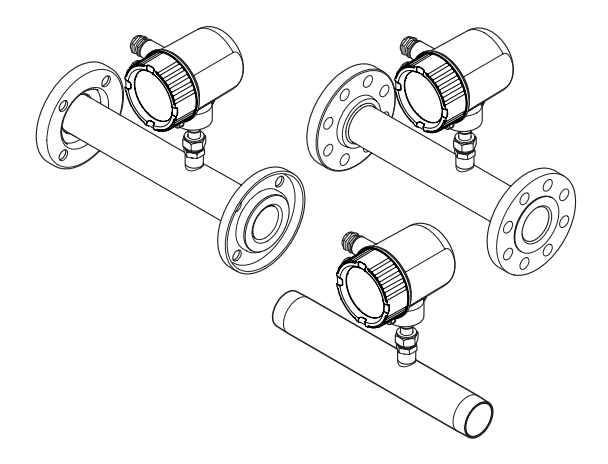

本文档为《简明操作指南》;不得替代随箱包装中的《操作 手册》。

详细信息请参考随箱 CD 光盘中的《操作手册》和其他文档资 料, 或登录以下网址查询: www.endress.com/ deviceviewer。

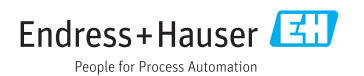

# 目录

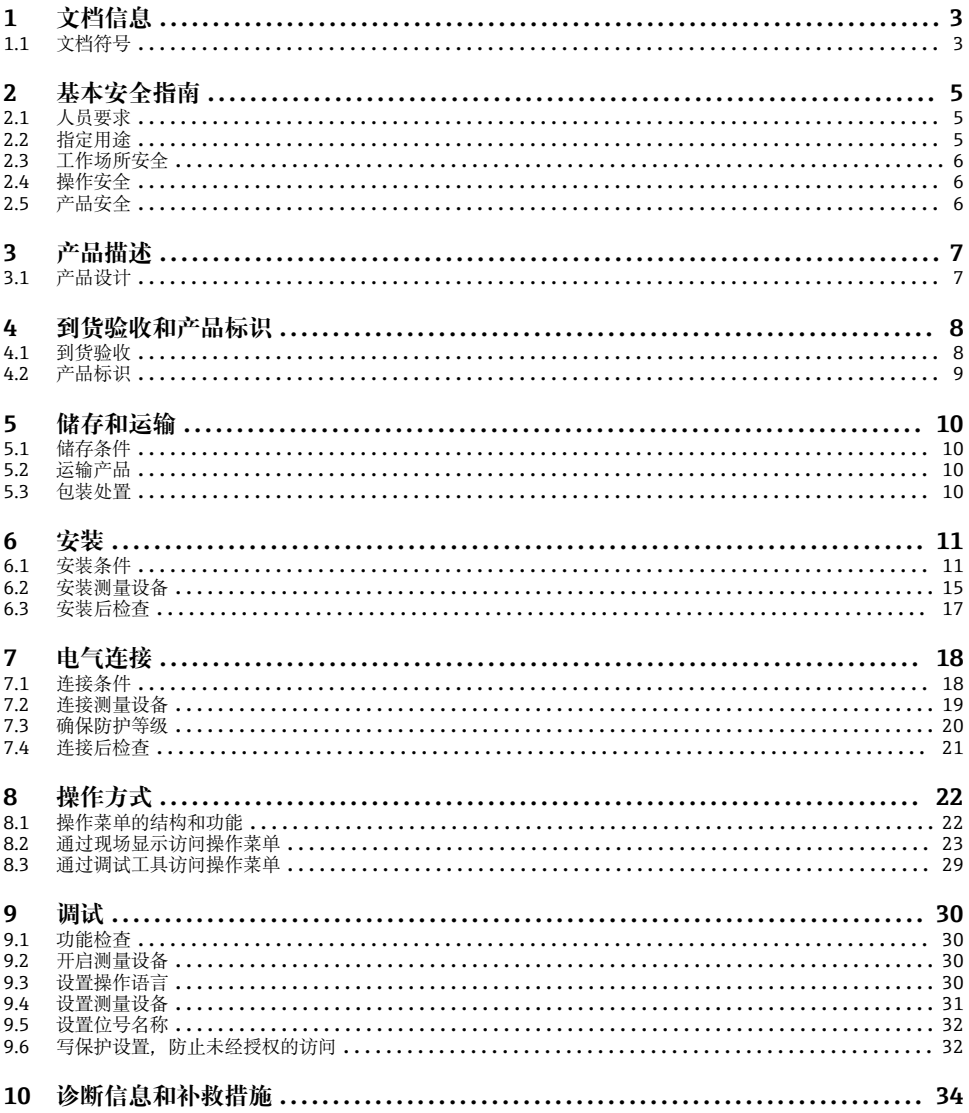

# <span id="page-2-0"></span>**1 文档信息**

## **1.1 文档符号**

## **1.1.1 安全图标**

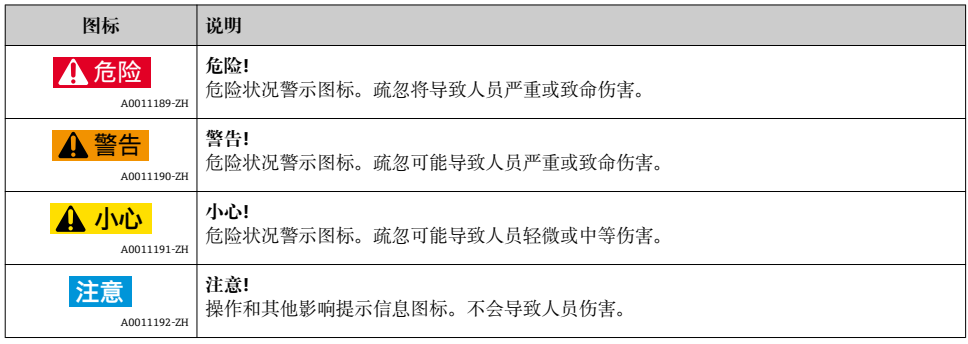

## **1.1.2 电气图标**

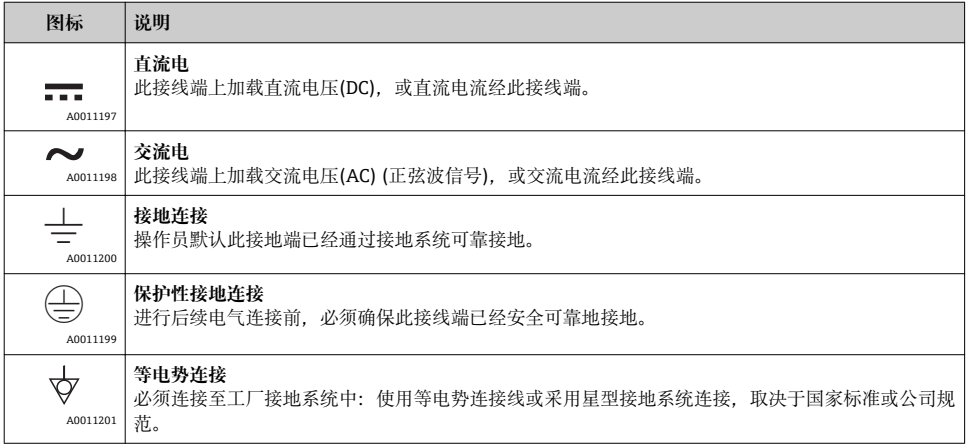

## **1.1.3 工具图标**

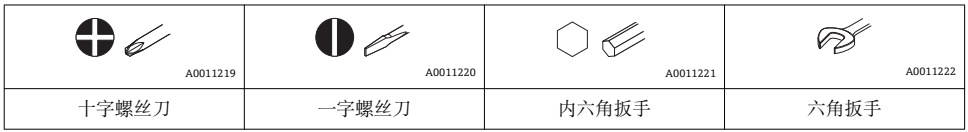

## **1.1.4 特定信息图标**

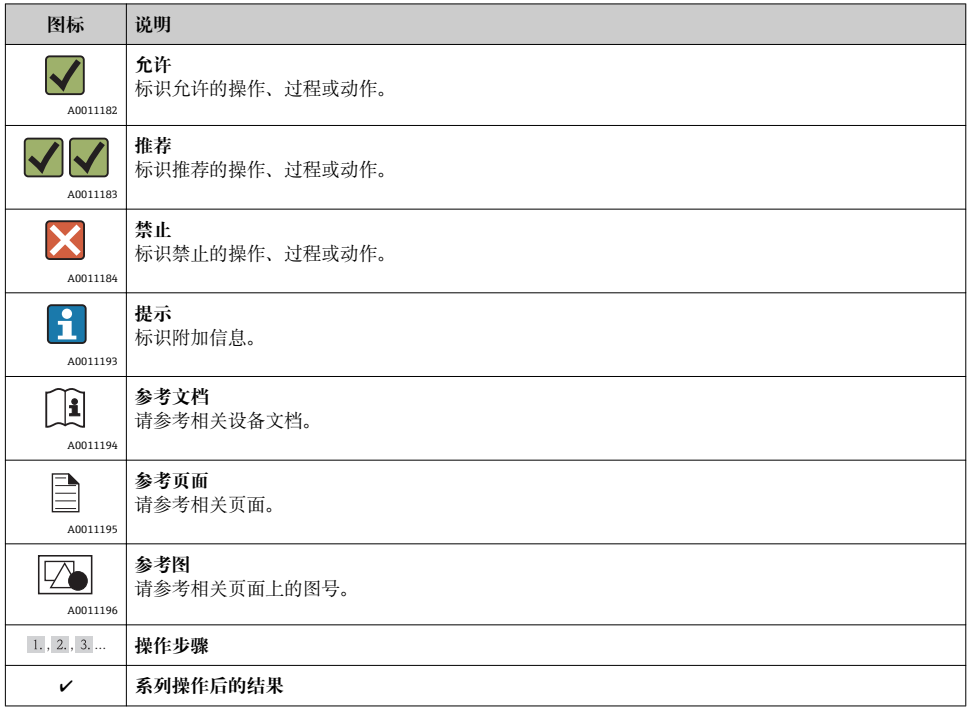

## **1.1.5 图中的图标符号**

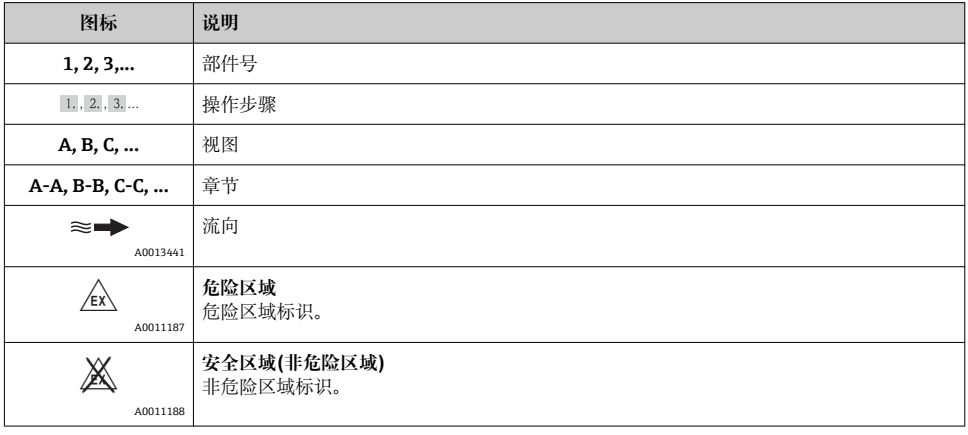

## <span id="page-4-0"></span>**2 基本安全指南**

## **2.1 人员要求**

操作人员必须符合下列要求:

- ‣ 经培训的合格专业人员必须具有执行特定功能和任务的资质
- ‣ 经工厂厂方/操作员授权
- ‣ 熟悉联盟/国家法规
- ▶ 开始操作前, 专业人员必须事先阅读并理解《操作手册》、补充文档和证书(取决于实际 应用)中的内容
- ‣ 遵守操作指南和基本条件要求

## **2.2 指定用途**

#### **应用和介质**

本《简明操作指南》中介绍的测量设备仅可用于气体的流量测量。

为了确保使用周期内的测量设备始终能正常工作,请注意:

- ▶ 仅当完全符合铭牌参数, 以及《操作手册》和补充文档资料中列举的常规操作条件要求 时,方可使用测量设备。
- ▶ 参考铭牌, 检查所订购的设备是否允许在危险区域中使用(例如: 防爆保护、压力容器安 全)。
- ‣ 测量设备仅适用于其接液部件材料具有足够耐腐蚀能力的介质的测量

#### **错误使用**

由于不恰当使用,或用于非指定用途而导致的设备损坏,制造商不承担任何责任。

传感器缆塞打开后,不再满足测量设备的精度要求。此时,必须拆除测量设备,返回至制造 商,重新进行仪表标定。

### L **警告**

#### **在带压过程条件下打开过程连接和传感器缆塞,存在人员受伤的风险。**

‣ 仅允许在常压条件下打开过程连接。

#### **注意**

#### **变送器外壳打开后,粉尘和湿气会进入变送器中。**

▶ 只有完全确保无粉尘或湿气进入外壳时, 方能打开变送器外壳。

### **注意**

#### **传感器打开后,不再满足测量设备的精度要求。**

▶ 传感器缆塞打开后,不再满足测量设备的精度要求。此时,必须拆除测量设备,返回至 制造商,重新标定。

#### **注意**

#### **测量腐蚀性或磨损性流体时,存在传感器破裂的危险。**

- ‣ 核实过程流体与传感器材料的兼容性。
- ▶ 确保所有过程接液部件材料均具有足够的耐腐蚀性。
- ‣ 遵守最高过程压力要求。

<span id="page-5-0"></span>核实非清晰测量条件:

▶ 测量特殊流体和清洗用流体时, Endress+Hauser 十分乐意帮助您核实接液部件的耐腐蚀 性,但对此不做任何担保和承担任何责任。

**其他风险**

内部电子部件的功率消耗可能使得外壳表面温度升高 15 K。热过程流体流经测量设备将进 一步升高外壳的表面温度。特别需要注意:传感器表面温度可能将接近流体温度。

存在高流体温度烧伤的危险!

▶ 测量高温流体时, 确保已采取防护措施, 避免发生接触性烧伤。

## **2.3 工作场所安全**

操作设备时:

‣ 遵守联盟/国家法规,穿戴人员防护装置。

在管路中进行焊接操作时:

‣ 禁止通过测量设备实现焊接单元接地。

## **2.4 操作安全**

存在人员受伤的风险。

- ‣ 仅在正确技术条件和失效安全条件下操作设备。
- ‣ 操作员有责任确保设备在无干扰条件下操作。

## **2.5 产品安全**

测量设备基于工程实践经验设计,符合最先进、最严格的安全要求。通过出厂测试,可以安 全使用。

测量设备遵守常规安全要求和法律要求。此外,还符合设备 EC 一致性声明中列举的 EC 准 则。Endress+Hauser 通过粘贴 CE 标志确认设备满足此要求。

# <span id="page-6-0"></span>**3 产品描述**

## **3.1 产品设计**

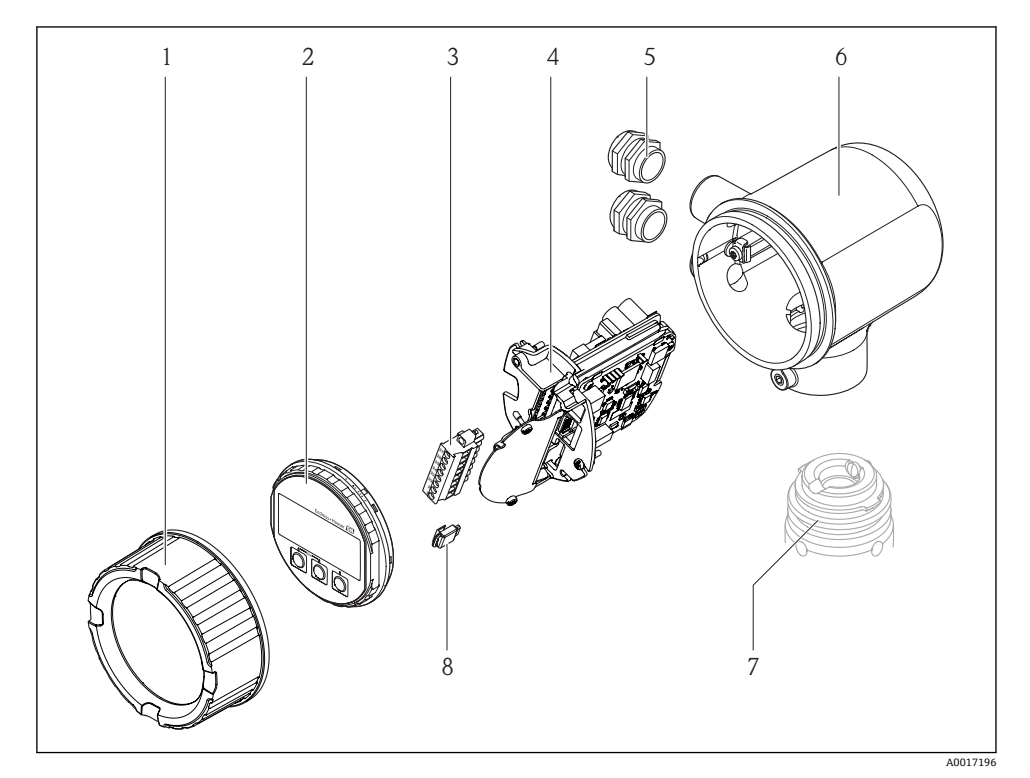

- 1 电子腔盖
- 2 显示模块<br>3 接线端子:
- 3 接线端子块
- 4 电子模块
- 
- 5 缆塞<br>6 变送 6 变送器外壳<br>7 传感器
- 7 传感器
- 8 S-DAT

## <span id="page-7-0"></span>**4 到货验收和产品标识**

**4.1 到货验收**

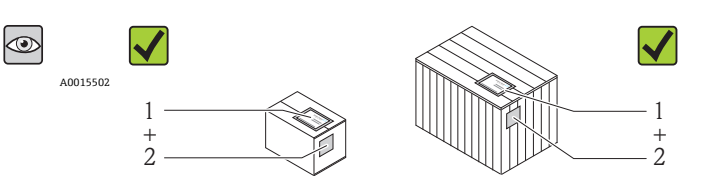

A0013843

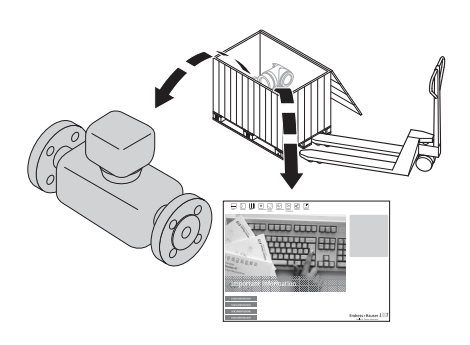

A0013695

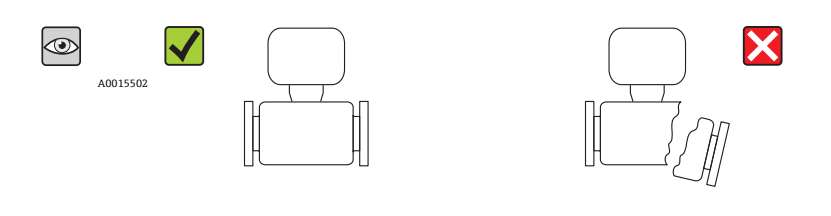

A0013698

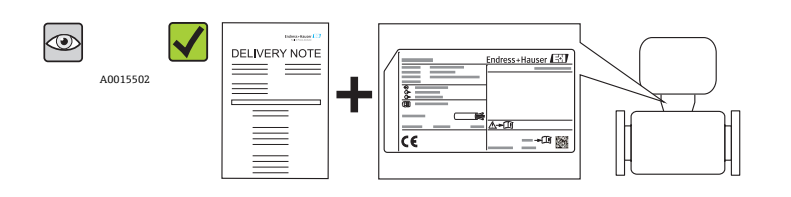

A0013699

<span id="page-8-0"></span>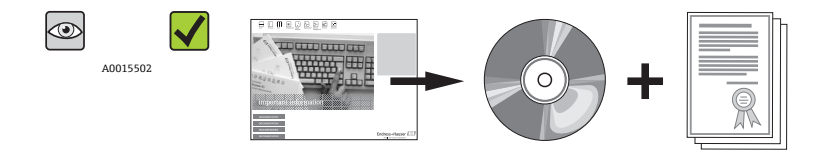

A0013697

 $\begin{bmatrix} \bullet \\ \bullet \end{bmatrix}$ 任一上述条件不满足时, 请联系 Endress+Hauser 当地销售中心。

## **4.2 产品标识**

测量设备的标识信息如下:

- 铭牌参数
- 订货号,标识供货清单上的设备特征
- 在 W@M Device Viewer [\(www.endress.com/deviceviewer](http://www.endress.com/deviceviewer))中输入铭牌上的序列号: 显示 测量设备的所有信息

包装中的技术资料文档信息查询方式如下: W@M Device Viewer: 输入铭牌上的序列号([www.endress.com/deviceviewer\)](http://www.endress.com/deviceviewer)

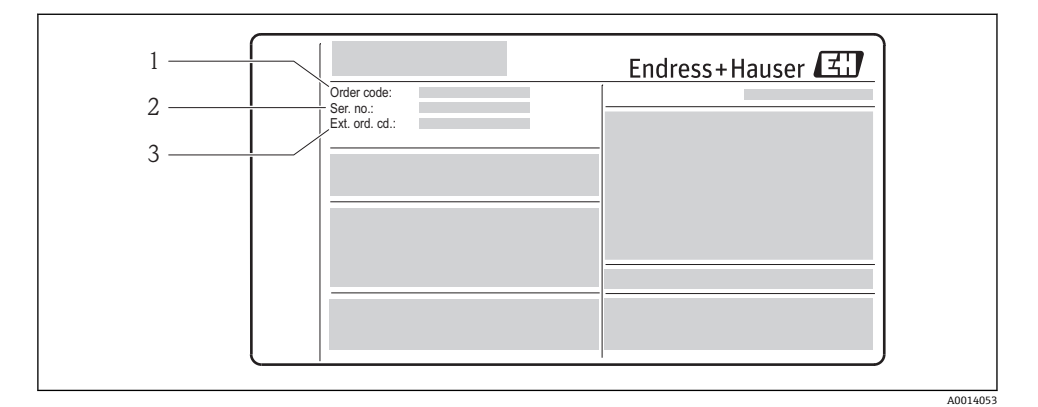

■1 铭牌示意图

- 1 订货号<br>2 序列号
- 2 序列号
- 3 扩展订货号

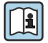

铭牌参数的详细说明请参考随箱 CD 光盘中的《操作手册》。

## <span id="page-9-0"></span>**5 储存和运输**

## **5.1 储存条件**

储存时,请注意以下几点:

- 使用原包装储存设备。
- 请勿拆除安装在过程连接上的防护罩或防护帽。
- 采取防护措施, 避免设备直接日晒。
- 选择储存位置,防止湿气聚集在测量设备中。
- 在干燥无尘的环境中储存设备。
- 请勿在户外储存设备。
- 储存温度

**5.2 运输产品**

#### L **警告**

#### **测量设备的重心高于起吊点位置。**

测量设备如果滑动,存在人员受伤的风险。

▶ 通常, 无需使用带状吊绳、使用带状吊绳时, 应确保测量设备的重心高于起吊点位置。

运输时,请注意以下几点:

- 使用原包装将测量设备运输至测量点。
- 请勿拆除安装在过程连接上的防护罩或防护帽。防护罩或防护帽用于防止密封圈表面受损 和测量管污染。

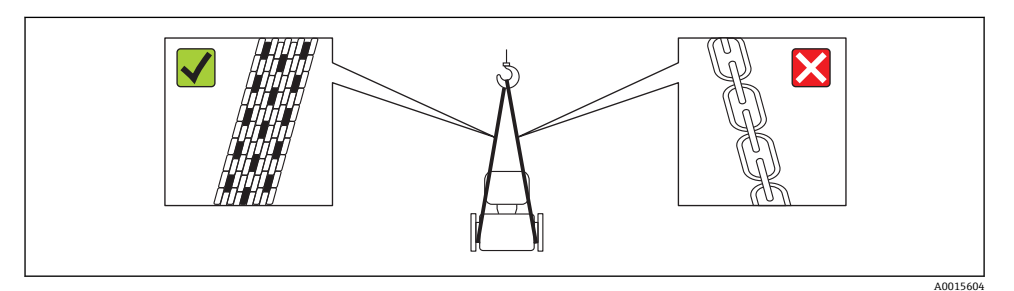

## **5.3 包装处置**

包装材料处置的详细信息请参考随箱 CD 光盘中的《操作手册》。m

## <span id="page-10-0"></span>**6 安装**

## **6.1 安装条件**

无需采取其他措施,例如使用额外支撑。

#### **6.1.1 安装位置**

#### **安装方向**

参考传感器上的箭头指向安装,确保箭头指向与管道中介质的流向一致。

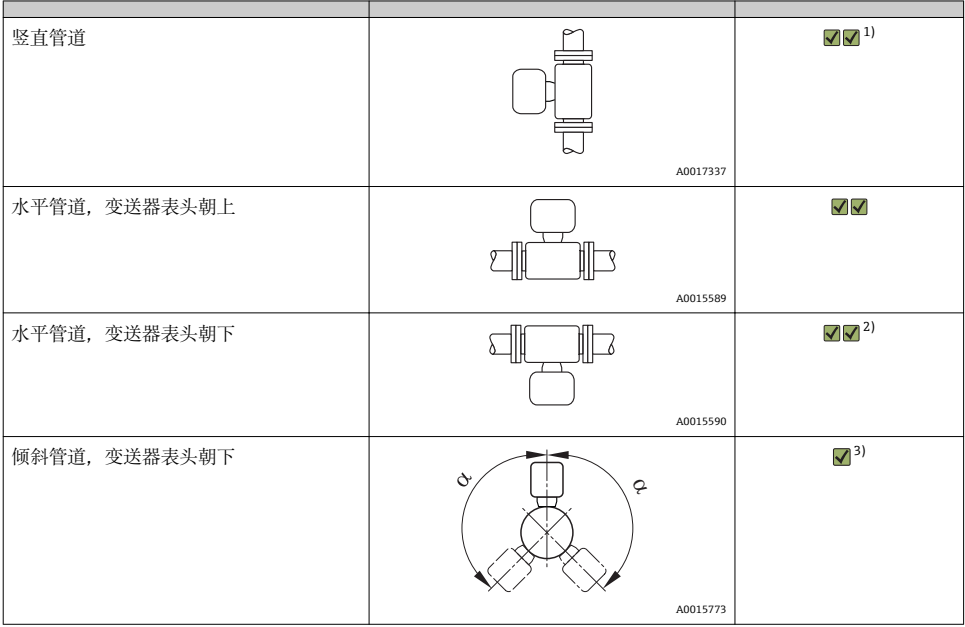

1) 测量饱和气体或不纯净气体时,建议采用竖直管道且流体自下向上流动的安装方向,减小冷凝或污染的影响。<br>2) 仅适用于清洁的干燥气体。容易出现粘附或冷凝现象时:应采用倾斜管道安装方向。

2) 仅适用于清洁的干燥气体。容易出现粘附或冷凝现象时:应采用倾斜管道安装方向。<br>3) 测量潮湿气体或饱和水气体时,洗择倾斜安装位置(a=约135°)。

3) 测量潮湿气体或饱和水气体时,选择倾斜安装位置(α =约 135°)。

### **管路系统的要求**

必须正确安装测量设备,请注意以下几点:

#### 详细信息→ ISO 14511 标准

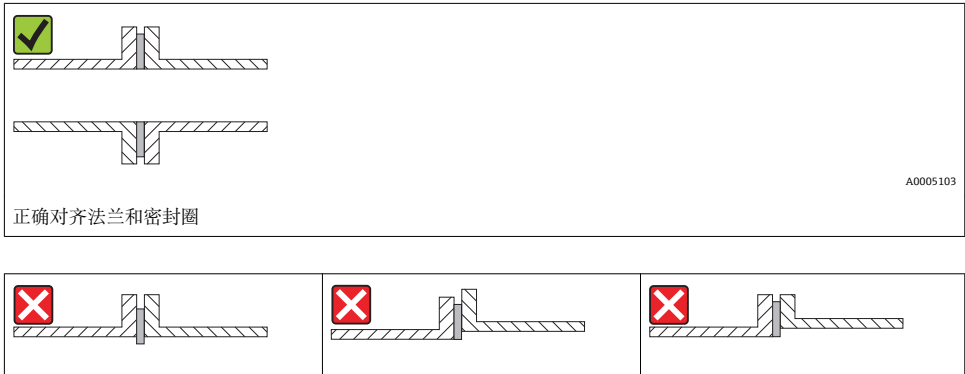

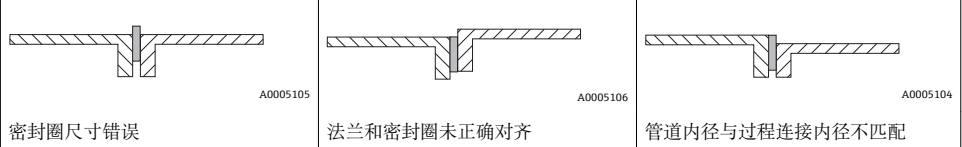

#### **前后直管段**

仪表外形尺寸和安装长度的详细信息请参考《技术资料》中的"机械结构"章节。  $\sqrt{1}$ 

### **推荐前后直管段长度(不带流量调节器)**

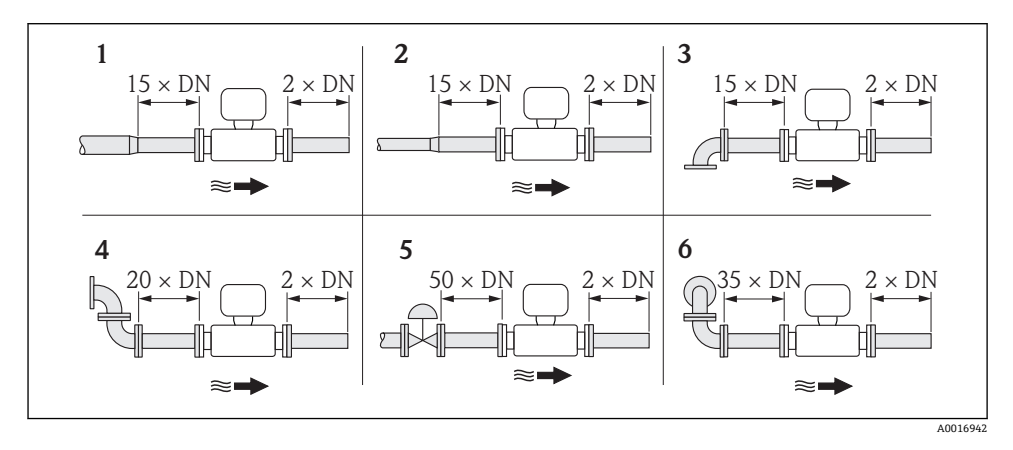

- 1 缩径管
- 2 扩径管
- 3 90°弯头或三通
- 4 2 × 90°弯头
- 5 控制阀
- 6 2 × 90°弯头(三向)

## **带压力变送器或温度变送器的后直管段长度**

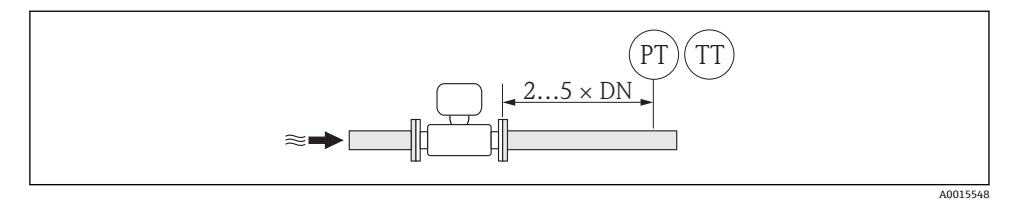

PT 压力测量设备

TT 温度测量设备

## **流量调节器(19 孔),适用于带固定法兰的仪表**

无法满足前直管段长度要求时,建议安装流量调节器。

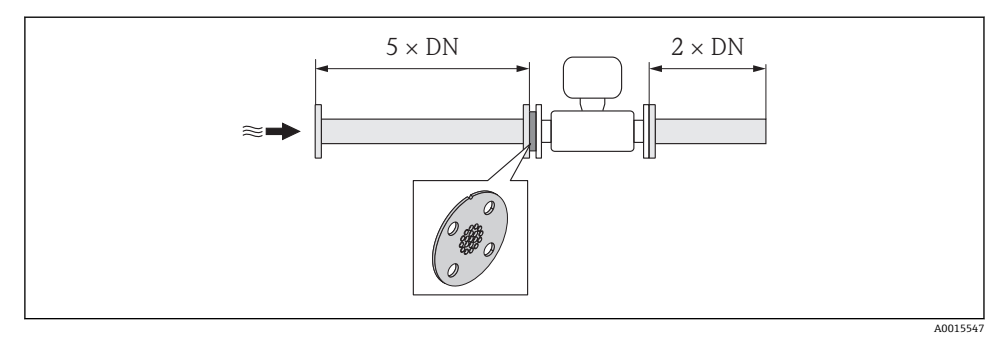

回2 使用流量调节器时的推荐前后直管段长度

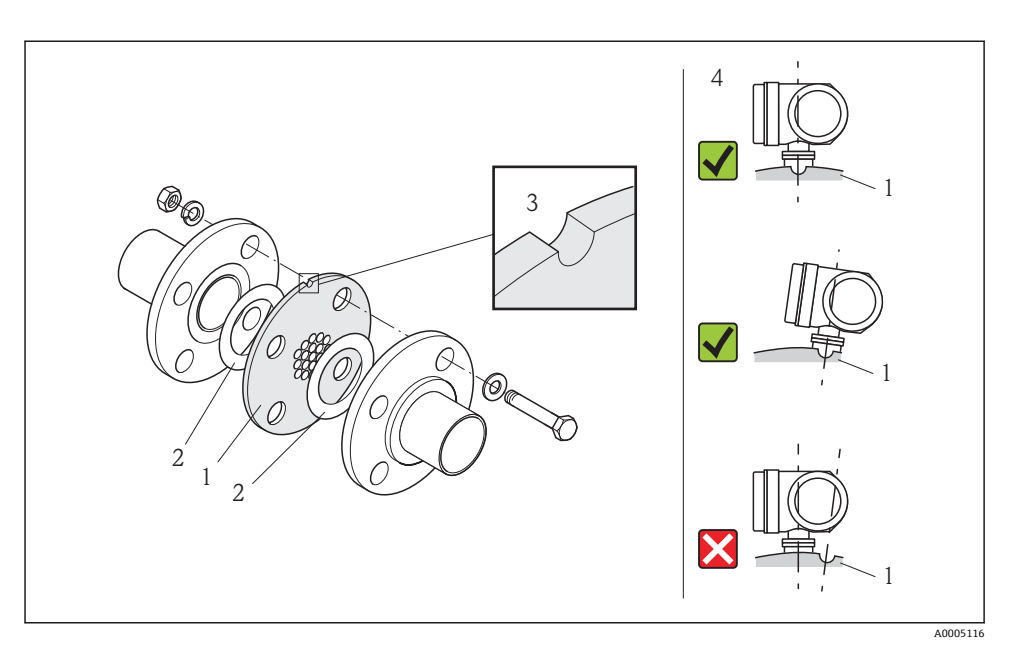

- 1 流量调节器
- 2 密封圈<br>3 定位槽
- 3 定位槽<br>4 正确对
- 4 正确对齐定位槽和变送器

## **6.1.2 环境条件和过程条件要求**

### **环境温度范围**

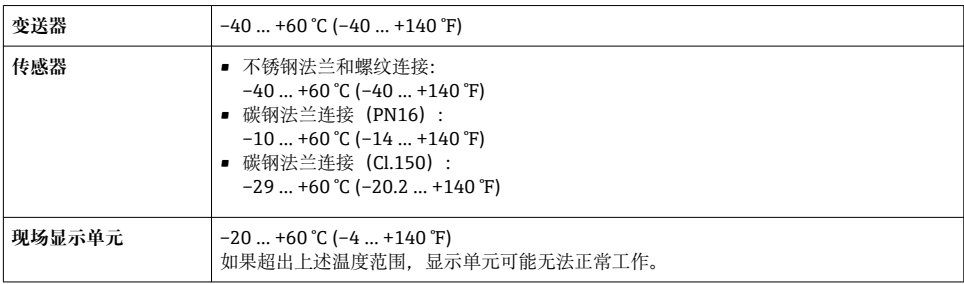

‣ 户外使用时:

避免阳光直射,特别是在气候炎热的地区中使用时

#### <span id="page-14-0"></span>**系统压力**

#### **传感器**

取决于仪表型号,请注意铭牌说明。 Max. 40 bar g (580 psi g)

#### **隔热**

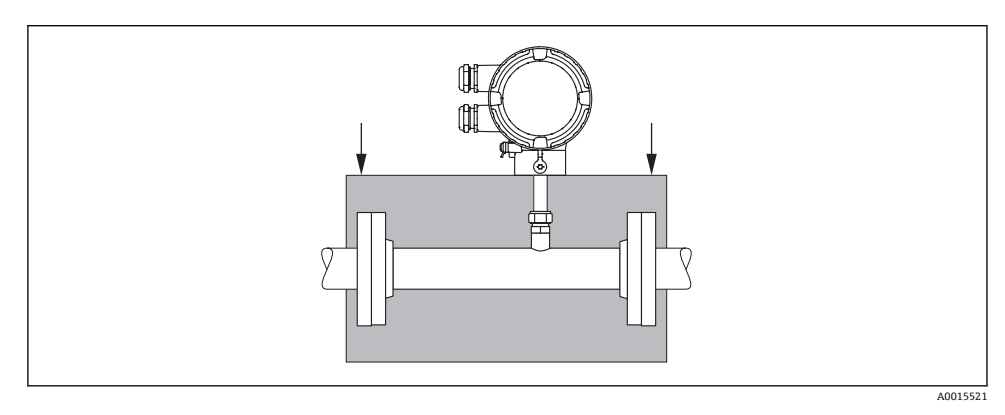

## **6.2 安装测量设备**

#### **6.2.1 所需工具**

#### **变送器用**

旋转变送器外壳(每次旋转 90°):内六角扳手 4 mm (0.15 in)

#### **传感器用**

法兰和其他过程连接:相应安装工具

#### **6.2.2 准备测量设备**

- 1. 拆除所有残留运输包装。
- 2. 拆除传感器上所有的防护罩或防护帽。
- 3. 去除电子腔盖上的粘帖标签。

#### **6.2.3 安装测量设备**

### L **警告**

#### **过程密封不正确会导致危险!**

- ‣ 确保垫圈内径大于或等于测量管和管路内径。
- ‣ 确保垫圈清洁无损。
- ▶ 使用松套法兰时, 如法兰未拧紧, 变送器外壳可以绕管道轴线旋转。
- ‣ 正确安装垫圈。
- 1. 确保传感器上的箭头指向与介质的流向一致。
- 2. 安装测量设备或旋转变送器外壳,确保电缆入口不会朝上放置。

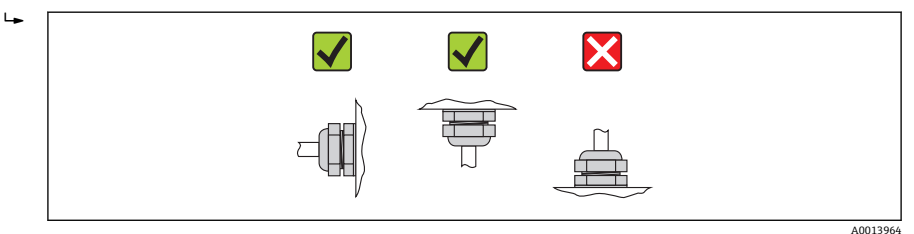

#### **6.2.4 旋转变送器外壳**

变送器外壳可以顺时针或逆时针旋转至所需位置,以便于操作接线腔或显示模块,4 个方向 上的最大旋转角度均为 2 x 90°:

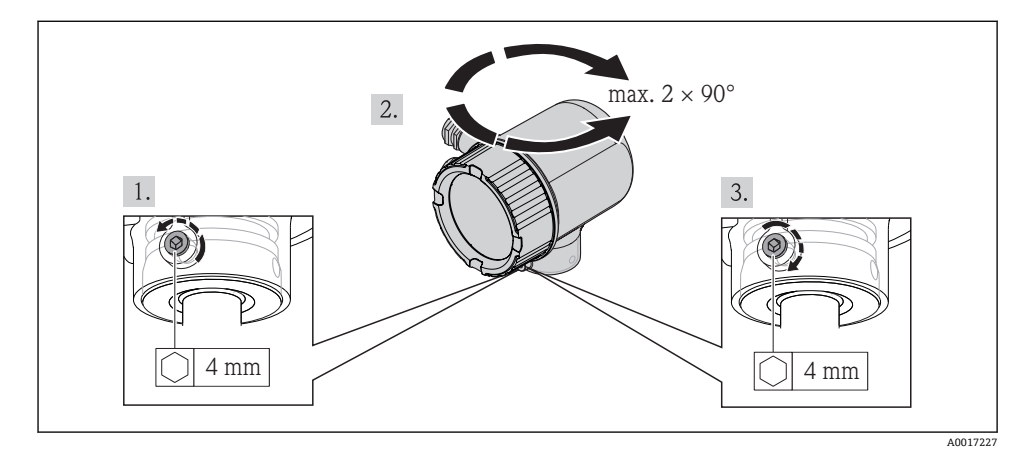

#### **6.2.5 旋转显示模块**

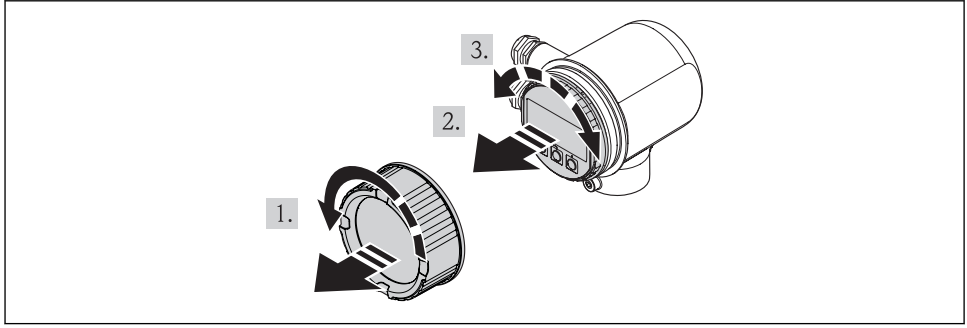

A0017228

## <span id="page-16-0"></span>**6.3 安装后检查**

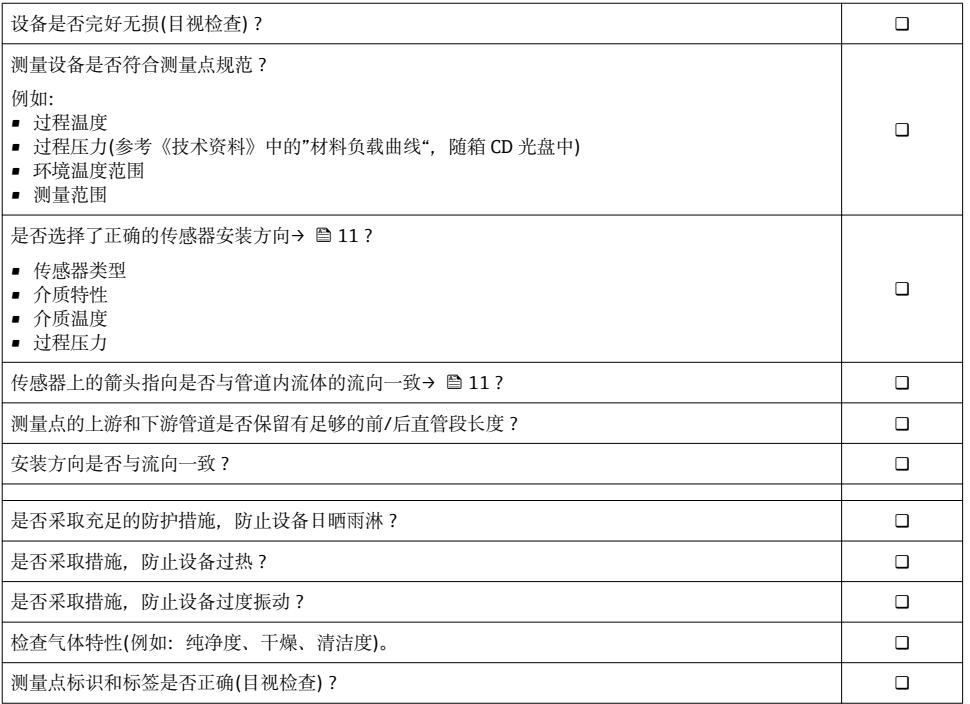

## <span id="page-17-0"></span>**7 电气连接**

### **7.1 连接条件**

#### **7.1.1 所需工具**

- 电缆入口:使用相应工具
- 剥线钳
- 使用绞线电缆时: 压线钳, 适用于带线鼻子的线芯
- 一字螺丝刀: ≤ 3 mm (0.12 in)

#### **7.1.2 连接电缆要求**

用户自备连接电缆必须符合下列要求:

#### **电气安全**

符合联盟/国家应用规范。

#### **电缆规格**

允许温度范围:

- –40 °C (–40 °F)...≥ 80 °C (176 °F)
- 电缆温度范围的最低要求:环境温度+20 K

电流输出

4...20 mA HART 时: 建议使用屏蔽电缆。请遵守工厂接地规范

脉冲/频率/开关量输出 使用标准安装电缆即可

电缆缆径

- 含缆塞: M20×1.5, 带电缆 Φ 6 ... 12 mm (0.24 ... 0.47 in)
- 线芯構截面积: 0.5 ... 1.5 mm<sup>2</sup> (21 ... 16 AWG)

#### **7.1.3 电源要求**

#### **设备供电电压**

DC 24 V (18 … 30 V)

供电回路必须遵守 SELV/PELV 要求。

#### **脉冲/频率/状态输出的供电电压**

每路输出均需外接电源。

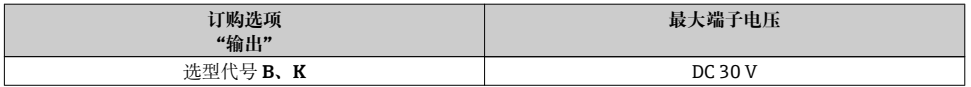

#### **负载**

 $0 \dots 750 \Omega$ ,取决于外接电源的供电电压

#### <span id="page-18-0"></span>**7.1.4 接线端子分配**

接线端子的电气连接示意图位于电子模块的铭牌上。

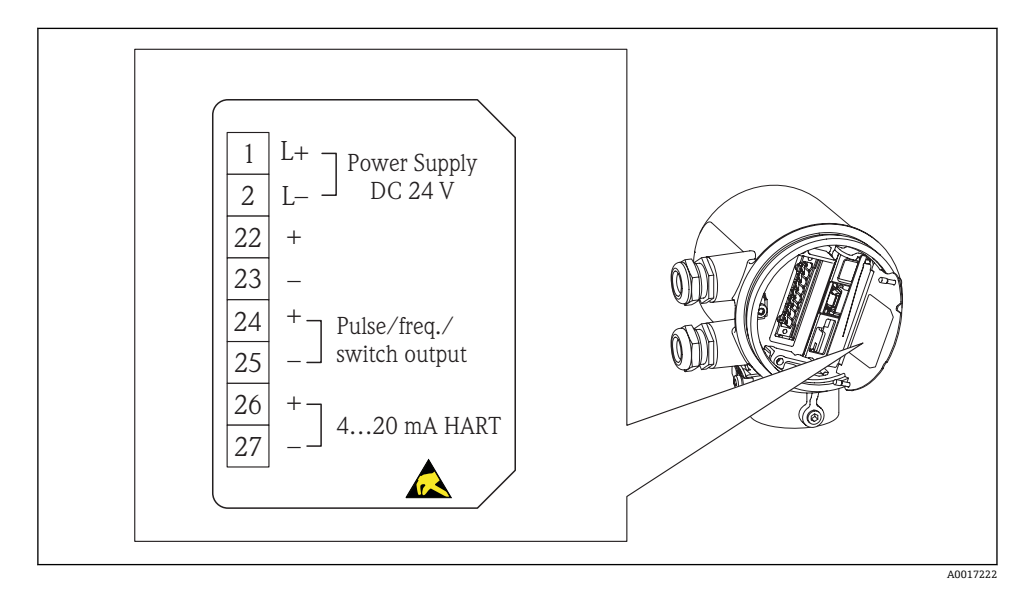

#### **7.1.5 准备测量设备**

1. 使用堵头时,拆除堵头。

#### 2. **注意**

#### **外壳未充分密封。**

可能会破坏测量设备的操作可靠性。 ‣ 根据防护等级选择合适的缆塞。

发货时,测量设备上未安装缆塞: 提供与连接电缆相匹配的合适缆塞[→ 18。](#page-17-0)

3. 发货时,测量设备上已安装缆塞: 注意电缆规格→ 图 18。

#### **7.2 连接测量设备**

## **注意**

#### **错误连接会破坏电气安全!**

- ▶ SELV/PELV 规范: 24 V DC (18 ... 30 V)供电电压。
- ▶ 4 ... 20 mAHART 有源信号
- ▶ 最大输出值: DC 24V, 22 mA, 负载为 0 ... 750 Ω

#### <span id="page-19-0"></span>**7.2.1 连接电缆**

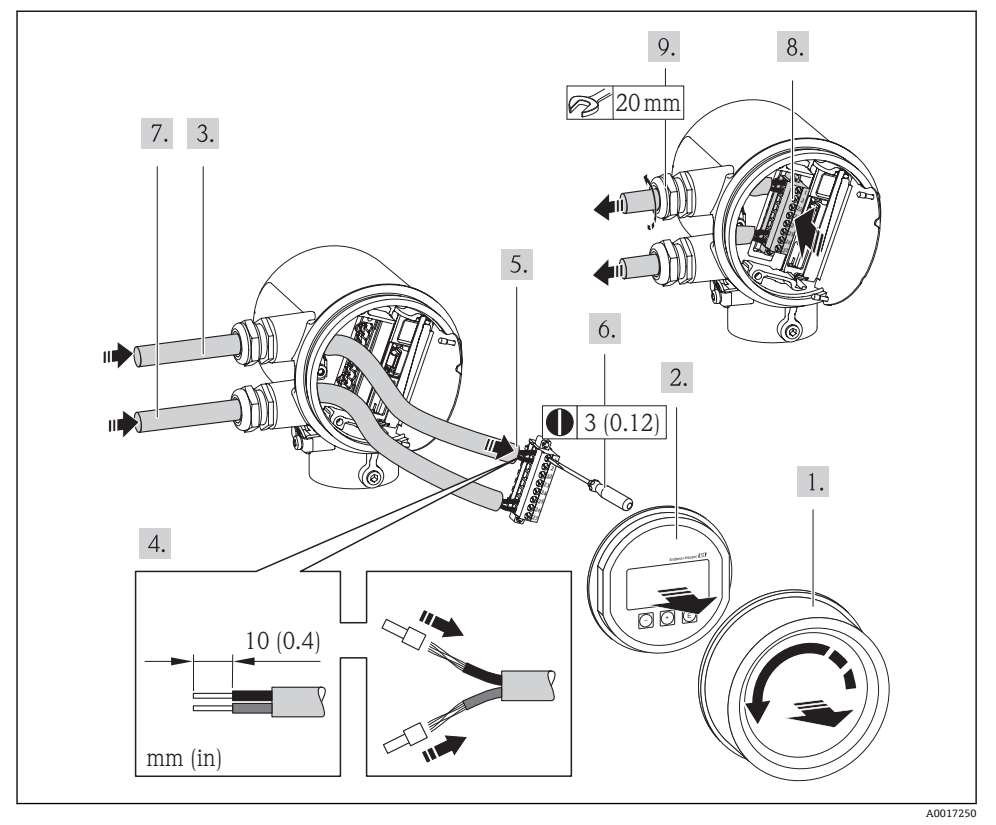

## ‣ **注意**

#### **未充分密封的外壳无法达到外壳防护等级。**

▶ 无需使用任何润滑油, 拧上螺丝。螺丝头带干膜润滑涂层。

变送器的拆卸步骤与再装配步骤相反。

HART 通信: 将电缆屏蔽层连接至接线端子上时, 遵守工厂接地规则。 F

## **7.3 确保防护等级**

测量设备满足 IP66 和 IP67 防护等级(外壳:Type 4X)的所有要求。

完成电气连接后,请按照下列步骤操作,确保 IP 66 和 IP 67 防护等级(外壳: Type 4X):

- 1. 检查接线腔和电子腔的外壳密封圈是否整齐、且正确安装。如需要,请烘干、清洁或 更换密封圈。
- 2. 拧紧所有外壳螺丝和螺纹外壳盖。

<span id="page-20-0"></span>4. 在接入电缆入口前,电缆向下弯曲("聚水器"),确保湿气不会渗入电缆入口中。

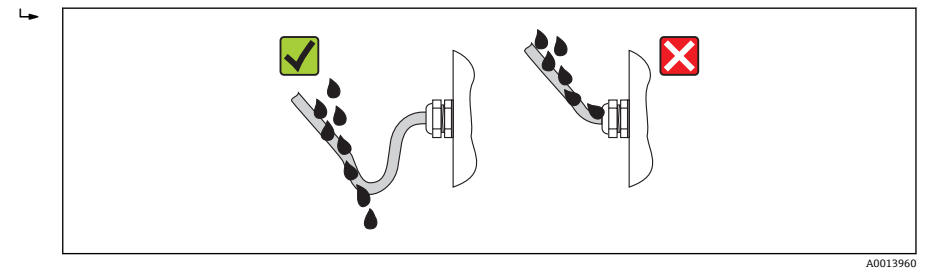

5. 将堵头安装在未使用的电缆入口处。

## **7.4 连接后检查**

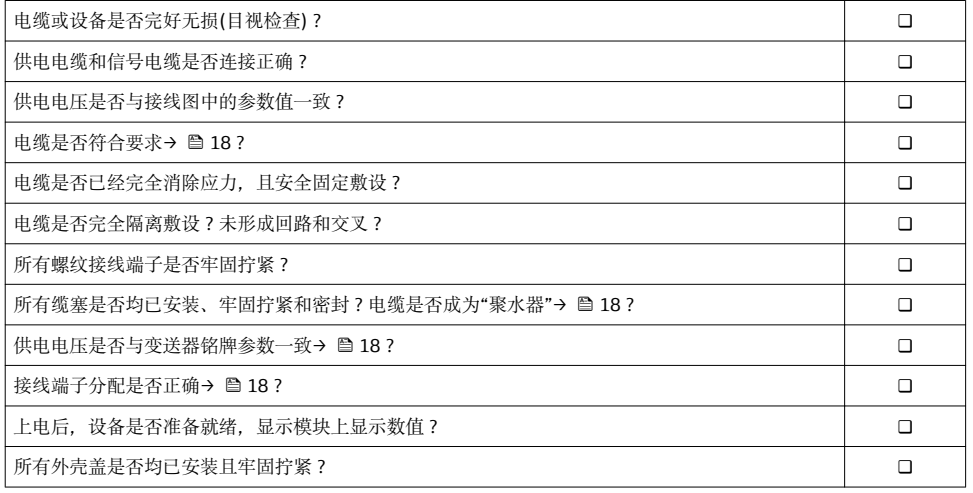

## <span id="page-21-0"></span>**8 操作方式**

## **8.1 操作菜单的结构和功能**

## **8.1.1 操作菜单结构**

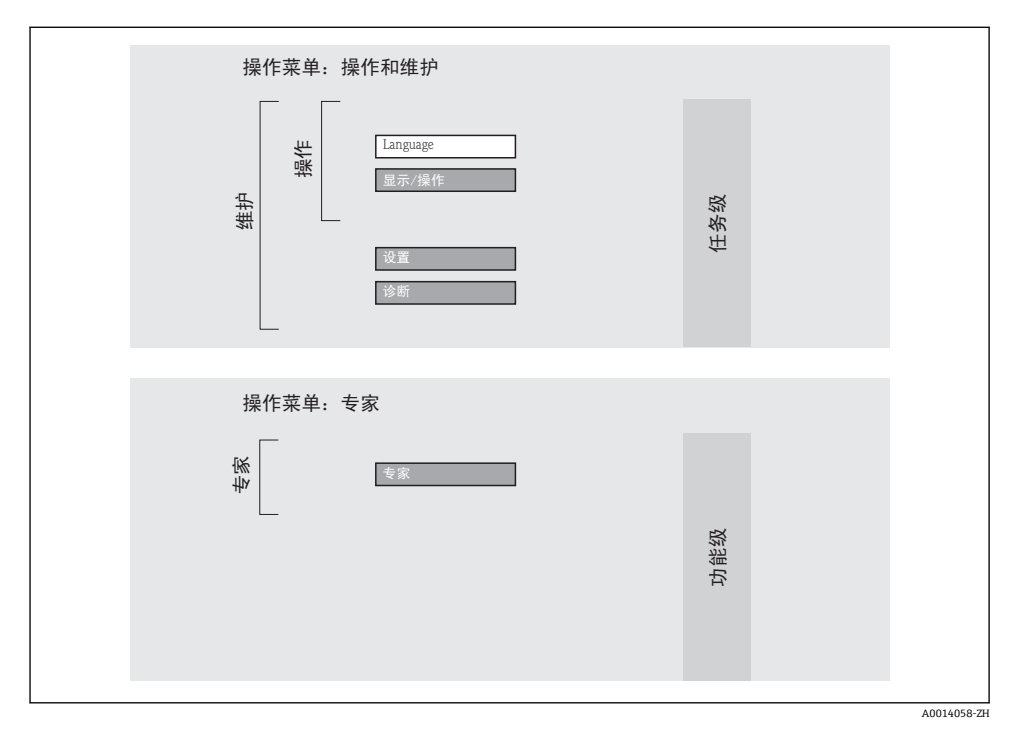

22 Endress+Hauser

#### <span id="page-22-0"></span>**8.1.2 操作原理**

操作菜单的各个部分均针对特定用户角色。针对设备生命周期内的典型任务设计每个用户用 色。

仪表操作原理的详细信息请参考随箱 CD 光盘中的《操作手册》 m

## **8.2 通过现场显示访问操作菜单**

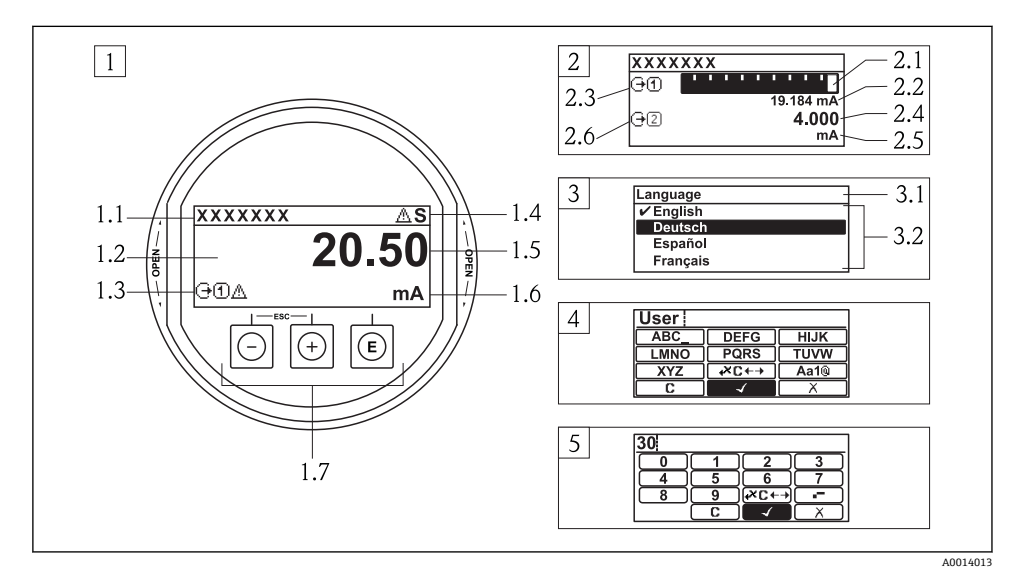

- 1 测量值的操作显示,"1 个数值(最大字体)"
- 1.1 设备位号
- 1.2 测量值显示区(四行)
- 1.3 测量值说明图标:测量值类型、测量通道号、事件图标
- 1.4 状态区
- 1.5 测量值
- 1.6 测量值单位
- 1.7 操作部件
- 2 测量值的操作显示,"1 个棒图+1 个数值"
- 2.1 测量值 1 的棒图显示
- 2.2 测量值 1,带单位
- 2.3 测量值 1 说明图标:测量值类型、测量通道号
- 2.4 测量值 2
- 2.5 测量值 2 单位
- 2.6 测量值 2 说明图标:测量值类型、测量通道号
- 3 菜单视图:参数选择列表
- 3.1 菜单路径和状态区
- 3.2 菜单显示区: √为当前参数值
- 4 编辑视图:文本编辑器,带输入符
- 5 编辑视图:数字编辑器,带输入符

## **8.2.1 操作显示**

## **状态区**

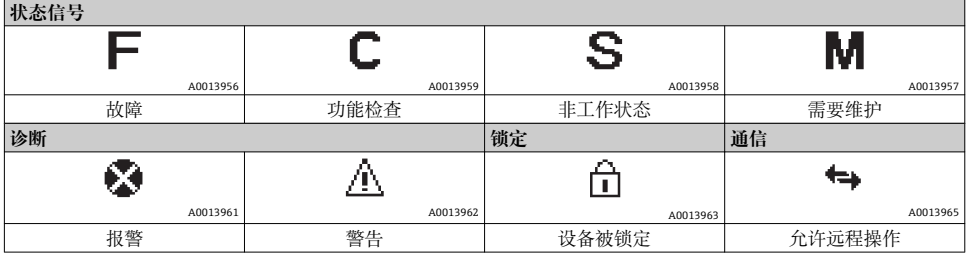

## **显示区**

#### **测量变量**

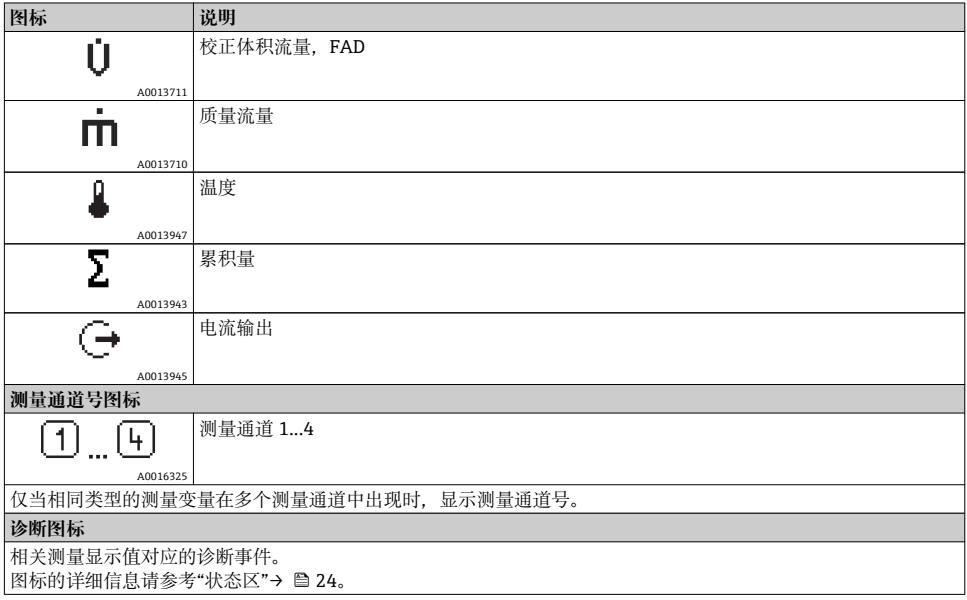

#### **8.2.2 菜单视图**

### **状态区**

界面的右侧顶部显示下列菜单视图:

- 子菜单
	- 直接输入参数访问密码(例如:0022-1)
	- 发生诊断事件时, 显示诊断和状态信号
- 在设置向导中 发生诊断事件时,显示诊断和状态信号

## **显示区**

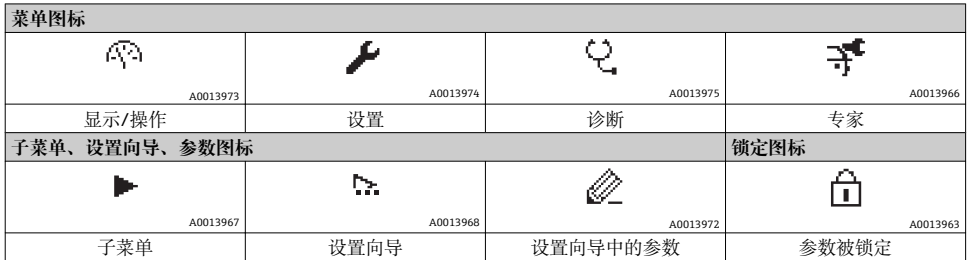

## **8.2.3 编辑视图**

## **输入符**

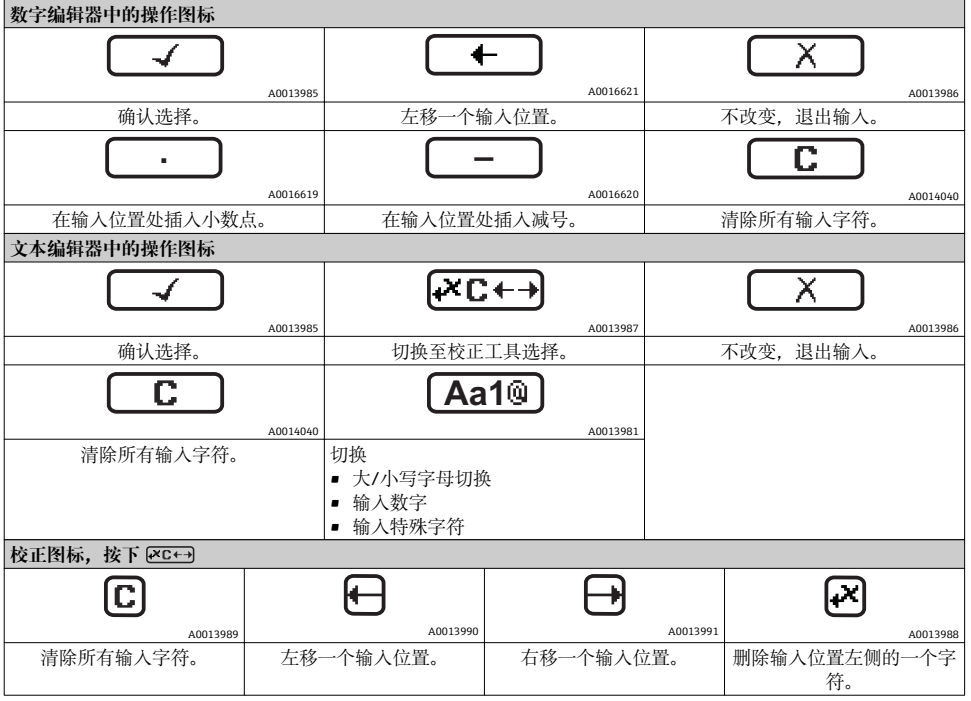

## <span id="page-25-0"></span>**8.2.4 操作部件**

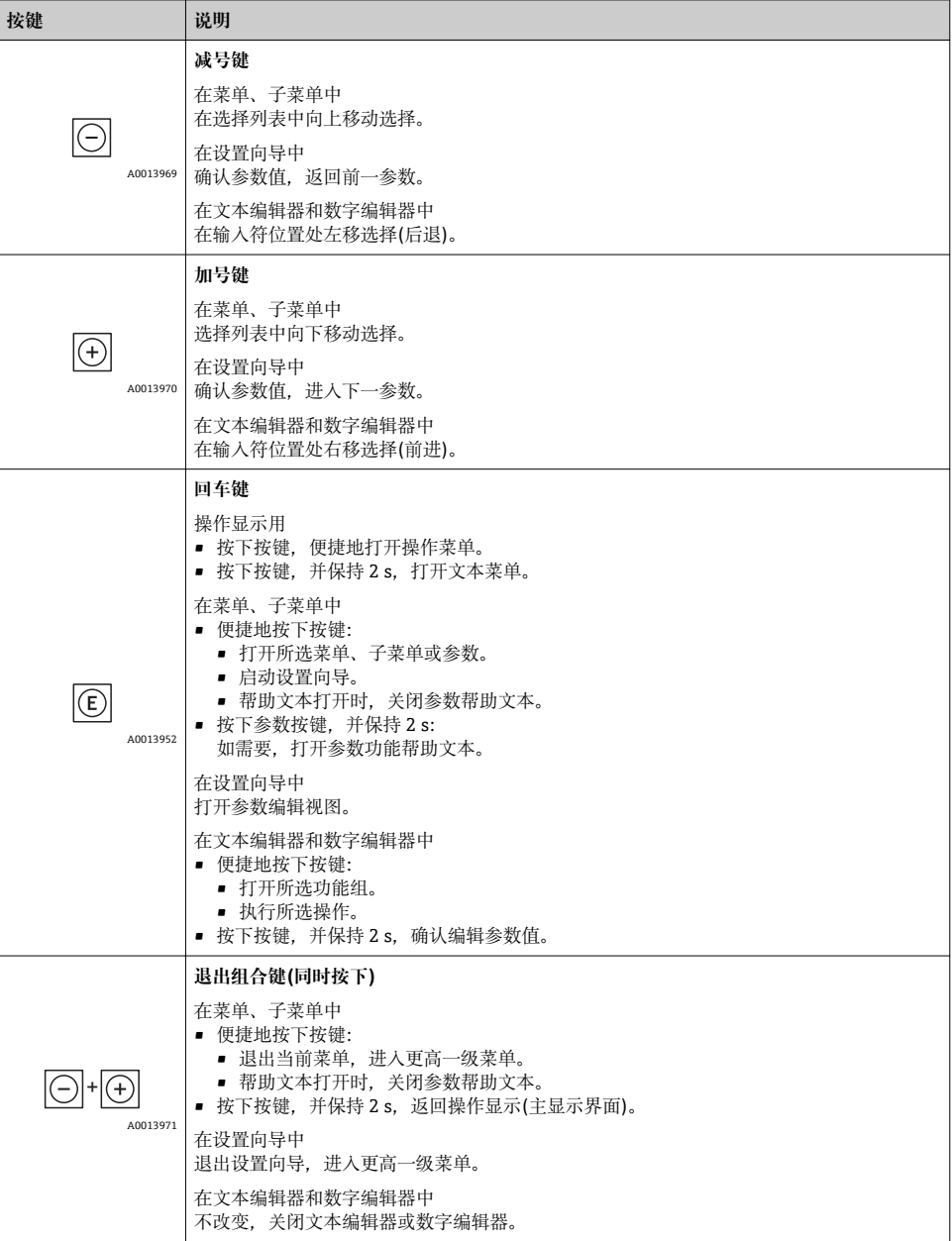

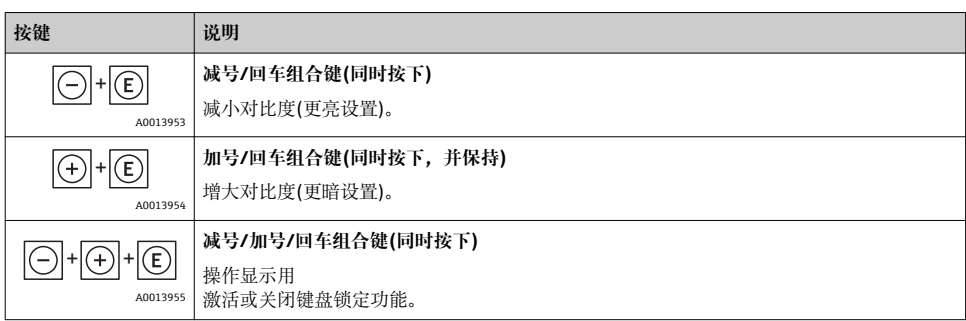

#### **8.2.5 打开文本菜单**

通过文本菜单,用户可以在测量值显示中快速查询以下三个菜单:

- 设置
- 显示备份设置
- 仿真

#### **查询和关闭文本菜单**

测量值显示的处置方法:

- 1. 按下回. 并保持 2 s
	- 打开文本菜单。

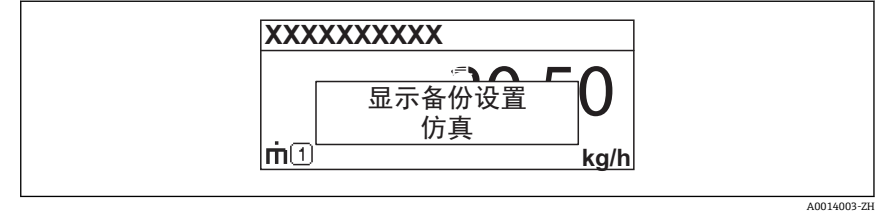

2. 同时按下口和田键。

关闭文本菜单,显示测量值。

#### **通过文本菜单查询菜单**

- 1. 打开文本菜单。
- 2. 按下田键,进入所需菜单。
- 3. 按下回键,确认选择。
	- 打开所选菜单。

#### **8.2.6 查询帮助文本**

部分参数带帮助文本,可以通过菜单视图查询。帮助文本提供简要参数功能说明,支持快速 安全调试。

#### <span id="page-27-0"></span>**查询和关闭帮助文本。**

菜单视图的使用和参数选择。

- 1. 按下键,并保持 2 s
	- 打开所选参数的帮助文本。
- 2. 同时按下曰和田键。
	- 关闭帮助文本。

#### **8.2.7 用户角色及其访问权限**

设置用户自定义密码后,"操作"和"维护"两种用户角色具有不同的参数写允许权限。通过现 场显示防止未经授权的设备设置访问→ 图 32。

#### **参数访问权限**

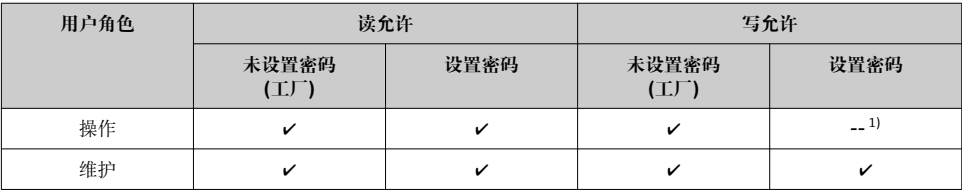

1) 尽管已设置密码,对测量无影响的部分参数(例如:"显示格式")始终可以被修改,不受写保护限制。

此类参数的详细信息请参考随箱 CD 光盘中的《操作手册》。

密码输入错误时,用户应使用"操作"角色操作。

**显示屏访问状态**参数确定用户当前登录使用的用户角色。菜单路径:显示/操作 →显示 屏访问状态

#### **8.2.8 输入密码关闭写保护**

现场显示中的参数前显示高图标时,表示此参数已经被用户密码锁定,不得通过现场显示更 改参数值→ △ 32。

通过在相应访问选项中输入用户自定义访问密码,可以禁止通过现场显示锁定写保护。

- 1. 按下回键后,立即显示密码输入提示。
- 2. 输入密码。
	- 参数前的 图标消失;所有先前写保护参数重新被激活。

#### **8.2.9 激活和关闭键盘锁定功能**

键盘锁定后,无法通过现场操作访问整个操作菜单。不再允许浏览操作菜单,或对个别参数 进行修改。仅仅可以读取操作显示中的测量值。

开启和关闭键盘锁定功能的方法相同:

<span id="page-28-0"></span>操作显示的设置方法如下。

- $\blacktriangleright$  同时按下 $\sqcap$  +  $\sqcap$  +  $\sqcap$ 键。
	- 激活键盘锁定功能之后:

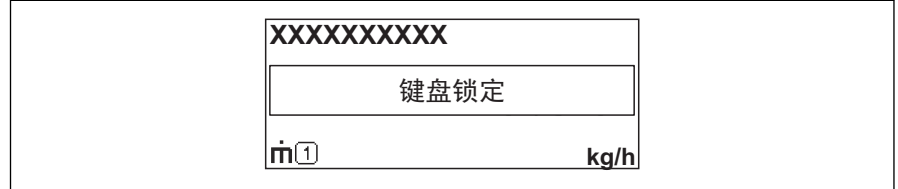

A0014000-ZH

## **8.3 通过调试工具访问操作菜单**

通过调试工具访问操作菜单的详细信息请参考随箱 CD 光盘中的《操作手册》

#### **8.3.1 通过 HART 通信进行远程操作**

下列型号的仪表上预置有通信接口:

- 订购选项"输出", 选型代号 A: 4...20 mA HART
- 订购选项"输出",选型代号 B: 4...20 mA HART、脉冲/频率/开关量输出

<span id="page-29-0"></span>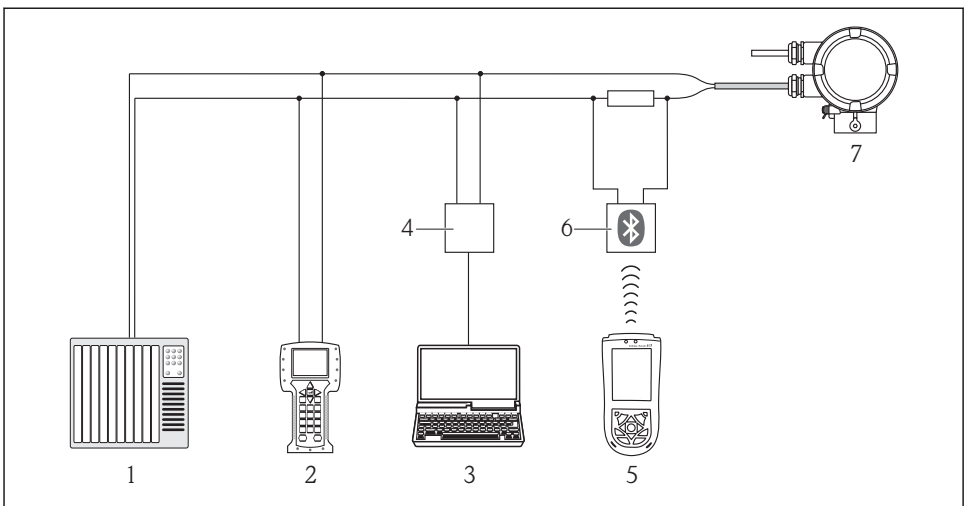

A0017373

- 3 通过 HART 通信讲行远程操作
- 1 控制系统(例如:PLC)
- 2 475 手操器
- 3 安装有调试工具的计算机(例如:FieldCare、AMS 设备管理机、SIMATIC PDM)
- 4 Commubox FXA195 (USB)
- 5 Field Xpert SFX100
- 6 带连接电缆的 VIATOR 蓝牙调制解调器
- 7 变送器

## **9 调试**

### **9.1 功能检查**

调试设备前,请确保已完成安装后检查和连接后检查。

- "安装后检查"的检查列表→ 图 17
- "连接后检查"的检查列[表→ 21](#page-20-0)

## **9.2 开启测量设备**

成功完成功能检查后,开启测量设备。

设备成功启动后,现场显示从开机显示界面自动切换至测量值显示界面。

◯■ 现场显示上无显示,或出现诊断信息时,请参考随箱 CD 光盘中的《操作手册》"诊断 和故障排除"。

## **9.3 设置操作语言**

工厂设置:英文或订购的当地语言

<span id="page-30-0"></span>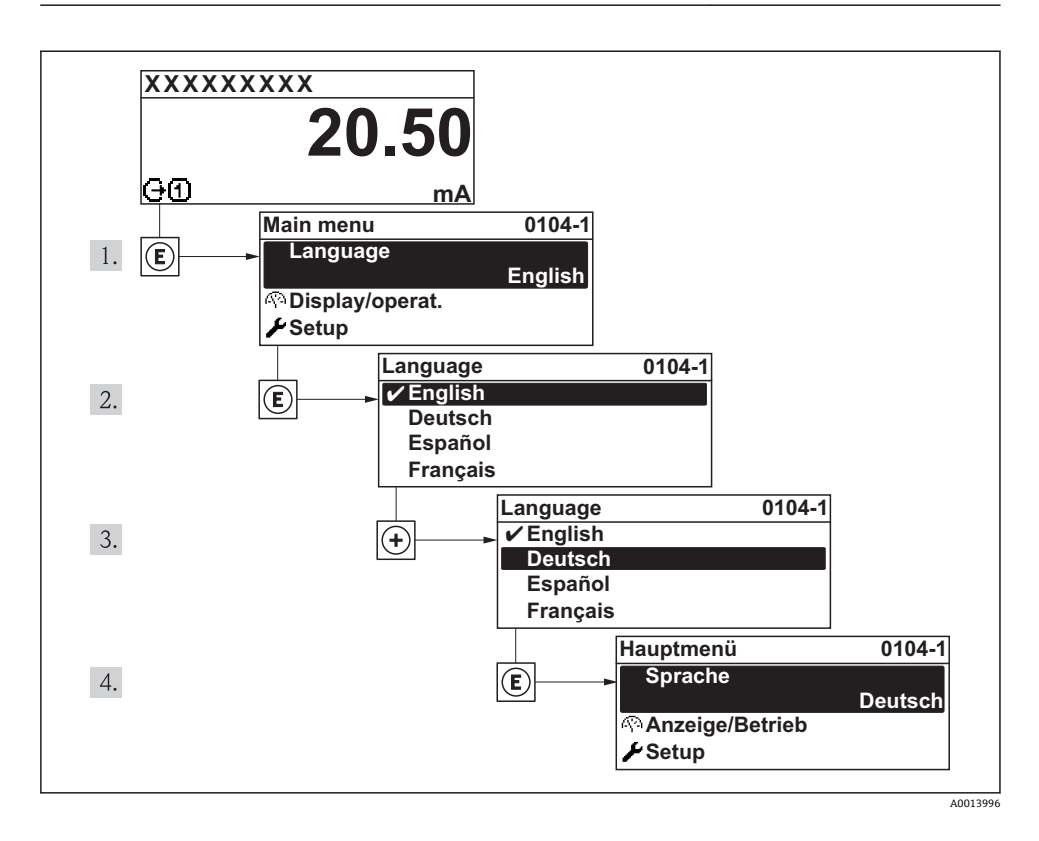

## **9.4 设置测量设备**

**设置**菜单及其设置向导用于快速调试测量设备。设置向导引导用户系统地设置所需的所有参 数,例如:测量、输出和现场显示参数。

#### **"设置"菜单概述**

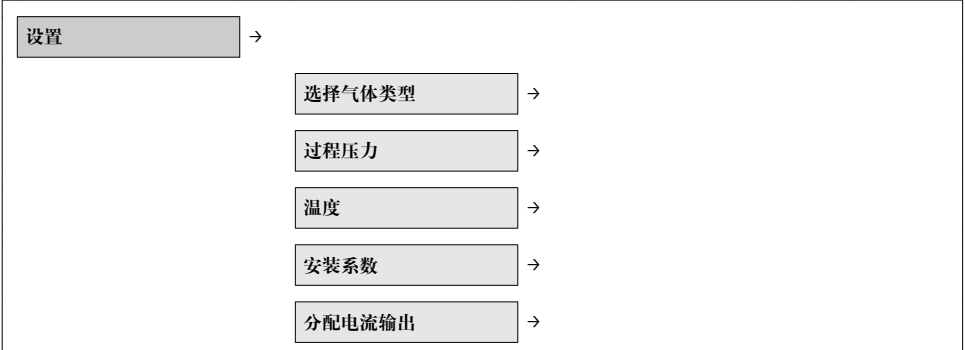

<span id="page-31-0"></span>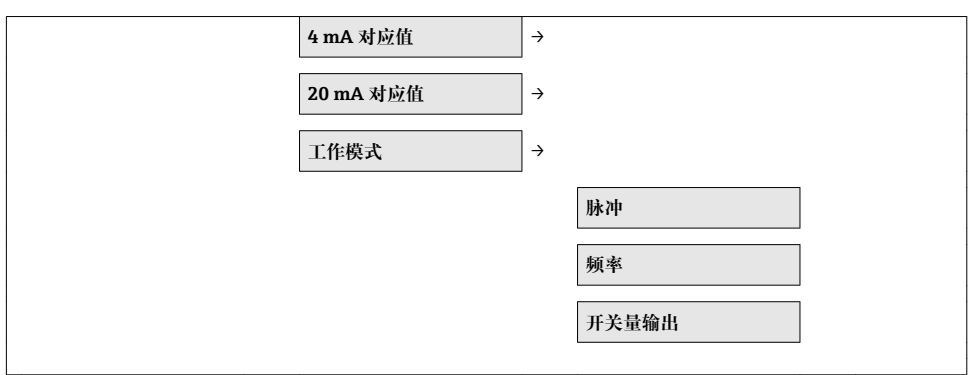

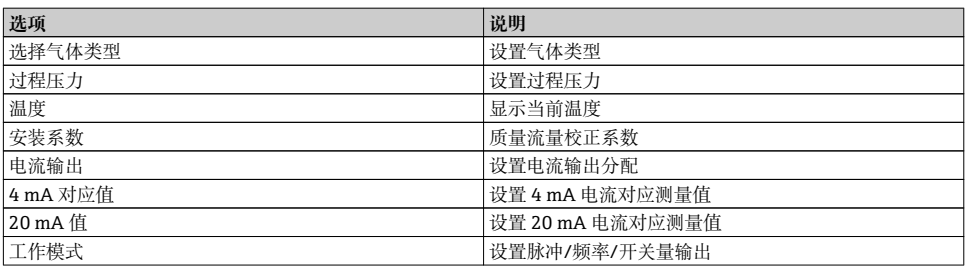

## **9.5 设置位号名称**

为了在系统中快速识别测量点,可以输入唯一的**设备位号**参数,改变工厂设置。

#### **菜单路径**

设置→高级设置→设备位号

#### **用户输入**

最多 32 个字符, 例如: 字母、数字或特殊符号(例如: @、%、/)。 工厂设置中,位号名显示在标题栏的顶部左侧。

## **9.6 写保护设置,防止未经授权的访问**

调试完成后,通过下列方式进行测量设备的写保护设置,防止意外修改:

- 通过输入访问密码设置写保护 → 图 32
- 通讨锁定开关设置写保护→ 图 33
- 通过键盘锁设置写保护[→ 26](#page-25-0)

#### **9.6.1 通过密码设置写保护**

输入用户密码设置测量设备设置参数写保护,无法通过现场操作更改参数值。

#### **设置密码**

1. "设置密码"参数菜单路径:设置→高级设置→设置访问密码

- 2. 设置密码,最多四位数字。
	- ► 写保护参数前显示 图标。

<span id="page-32-0"></span>在设置和编辑模式下,10 min 内无任何按键操作时,设备自动锁定写保护参数。用户从设 置和编辑模式返回测量值显示模式的 60 s 后, 设备自动锁定写保护参数。

输入密码可以激活写保护功能,也可以关闭写保护功能[→ 28。](#page-27-0)

#### **9.6.2 通过锁定开关设置写保护**

不同于用户密码设置写保护, 使用锁定开关可以锁定整个操作菜单, 除**显示对比度**参数之 外。

通过现场显示、服务接口(CDI)接口或 HART 通信来设置写保护时, 参数值仍可见, 但不再 允许被修改(**显示对比度**除外)。

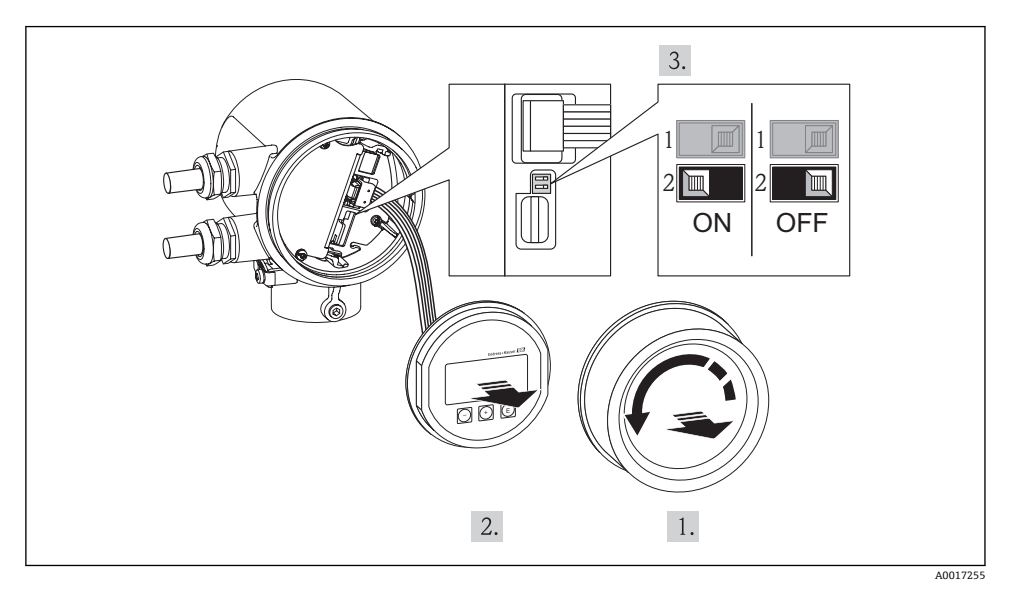

1. 拧下电子腔盖。

- 2. 轻轻旋转并拔出显示模块。
- 3. 将显示模块安装在电子腔边缘处,便于操作锁定开关。
- 4. 将电子模块上的锁定开关(WP)拨置 ON 位置,激活硬件写保护。
	- ► 硬件写保护被激活时, 测量值显示标题栏和参数菜单上出现 6图标。
- 5. 将扁平电缆放置在外壳和主要电子模块的间隙中,并将显示模块插入电子腔中,直至 啮合安装到位。
- 6. 拧上电子腔盖,并紧固固定卡扣。

## <span id="page-33-0"></span>**10 诊断信息和补救措施**

测量设备的自监控系统用于检测故障,并通过诊断信息显示,诊断信息与操作信息交替显 示。通过诊断信息可以查询补救措施信息,补救措施信息中包含重要故障信息。

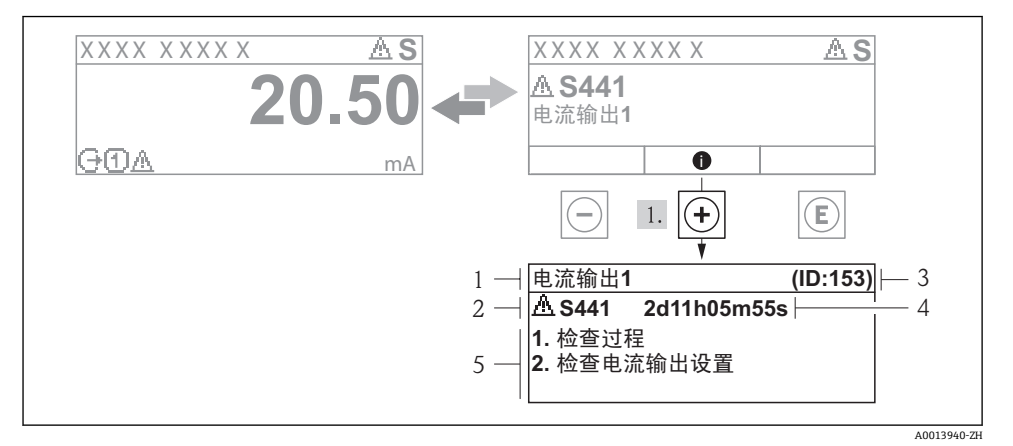

- 4 补救措施信息
- 1 短文本
- 2 诊断事件代号
- 3 服务 ID
- 4 事件持续时间
- 5 补救措施

诊断信息的处置方法:

1. 按下田键(①图标)。

打开诊断事件的补救措施信息。

- 2. 同时按下曰和田键。
	- 关闭补救措施信息。

www.addresses.endress.com

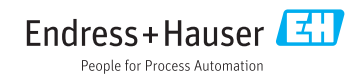